# Layer 2 Network Design Lab

April 3, 2017

## Part 1

#### Introduction

The purpose of these exercises is to build Layer 2 (switched) networks utilizing the concepts explained in today's design presentations. Students will see how star topology, aggregation,Spanning Tree Protocol, etc. are put to work.

There will be 5 groups of students, with 4 switches per group. The distribution of IP address space for the building (Layer 2) networks will be as follows:

- Group 1: 10.1.64.0/24
- Group 2: 10.2.64.0/24
- Group 3: 10.3.64.0/24
- Group 4: 10.4.64.0/24
- Group 5: 10.5.64.0/24

#### Switch types used in the lab

Cisco 3750

#### Lab access instructions

Refer to the file called [lab-access-dynamips.htm](file:lab-access-dynamips.htm)

#### Hierarchical, redundant network

Our building network consists of two redundant backbone switches and two edge switches. The backbone switches connect to the core of our campus network and serve as aggregation points for all the edge switches. Edge switches serve the end users. Each edge switch has a connection to both backbone switches, so that if one of the backbone switches fails, the switch has an alternative connection.

#### Basic Switch Configuration

Follow these instructions to configure each switch:

NOTE: Clear all configurations on the switches as follows;

write erase reload

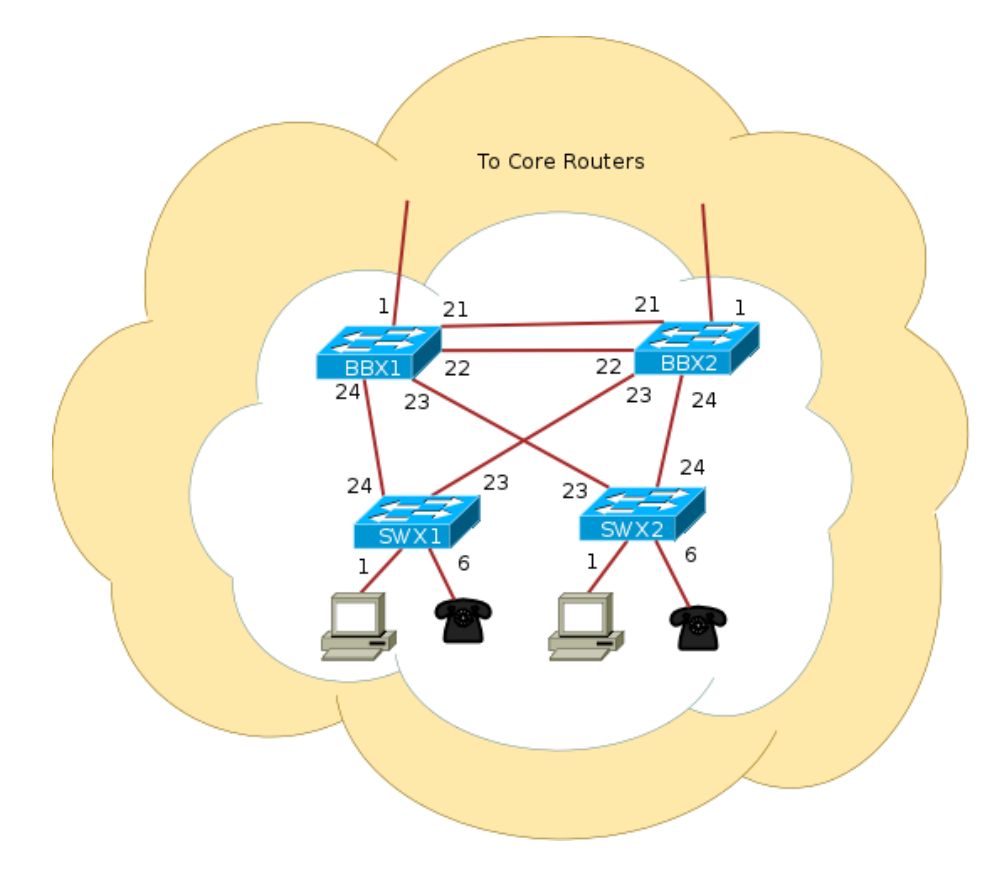

Figure 1: Lab topology

1. Name the switch

enable config terminal hostname <NAME>

2. Configure Authentication

aaa new-model aaa authentication login default local aaa authentication enable default enable username nsrc secret nsrc enable secret nsrc service password-encryption line vty 0 4 transport preferred none line console 0 transport preferred none

3. Configure logging

no logging console logging buffered 8192 debugging

4. Disable DNS resolution

no ip domain-lookup

5. Exit configuration mode and save

end write memory

#### IP Address Configuration

1. Assign each switch a different IP address as follows:

```
int vlan 1
 ip address 10.X.64.Y 255.255.255.0
no shut
end
```
Replace the "X" with your group number, and replace "Y" like this:

1. BBX1: 10.X.64.4 1. BBX2: 10.X.64.5 1. SWX1: 10.X.64.6 1. SWX2: 10.X.64.7

Verify connectivity by pinging each switch. Do not continue until you can ping each switch from every other switch.

HINT: If ping fails, but the configuration seems OK, try doing the following:

```
int vlan 1
shutdown
no shutdown
end
```
(this is not normal, but most likely a bug in the IOS code somewhere)

#### Spanning Tree Protocol

#### STP Status

Run the following commands and pay close attention to the output:

```
show spanning-tree bridge
show spanning-tree blockedports
show spanning-tree
```
- a. What is the priority on each switch?
- b. Which switch is the root? Why?
- c. Which ports are blocked? Why?

#### STP Configuration

1. Configure the STP priorities explicitly for each switch, according to the plan in Appendix A.

For example, on BB11:

BB11(config)#spanning-tree vlan 1 priority 12288

2. Verify:

#### show spannning-tree bridge

Why is it so important to set the priorities explicitly?

#### Disabling STP

We are now going to disable spanning tree to see what effect it has.

#### ASK THE INSTRUCTOR BEFORE DISABLING STP!!!

#### THE INSTRUCTOR MAY DEMO A BROADCAST STORM IN-STEAD

When you get the go-ahead from the instructor, execute the following on each switch:

#### no spanning-tree vlan 1

Can the switches ping each other reliably now? Why?

Watch the port counters on the inter-switch links.

#### show interfaces stats

What happens with the counters of the connected interfaces? What is going on?

Very quickly enable STP again on all switches:

#### spanning-tree vlan 1

If this still doesn't recover, it may be necessary to get the instructor to restart the simulator.

#### Simulate a backbone failure

1. Disconnect BBX1 from the rest of the network:

```
interface range fastEthernet 1/21 - 24
shutdown
```
While it is cut off from the rest, verify spanning tree status on the other switches.

- a. Who is the root now?
- b. Verify port roles and status. Verify connectivity with ping.
- 2. Reconnect BBX1:

```
interface range fastEthernet 1/21 - 24
no shutdown
```
What happens to the spanning tree when the switch comes back online?

# Reference

### Appendix A - Spanning Tree Configuration

Refer to this priority table below for the appropriate priorities on each switch.

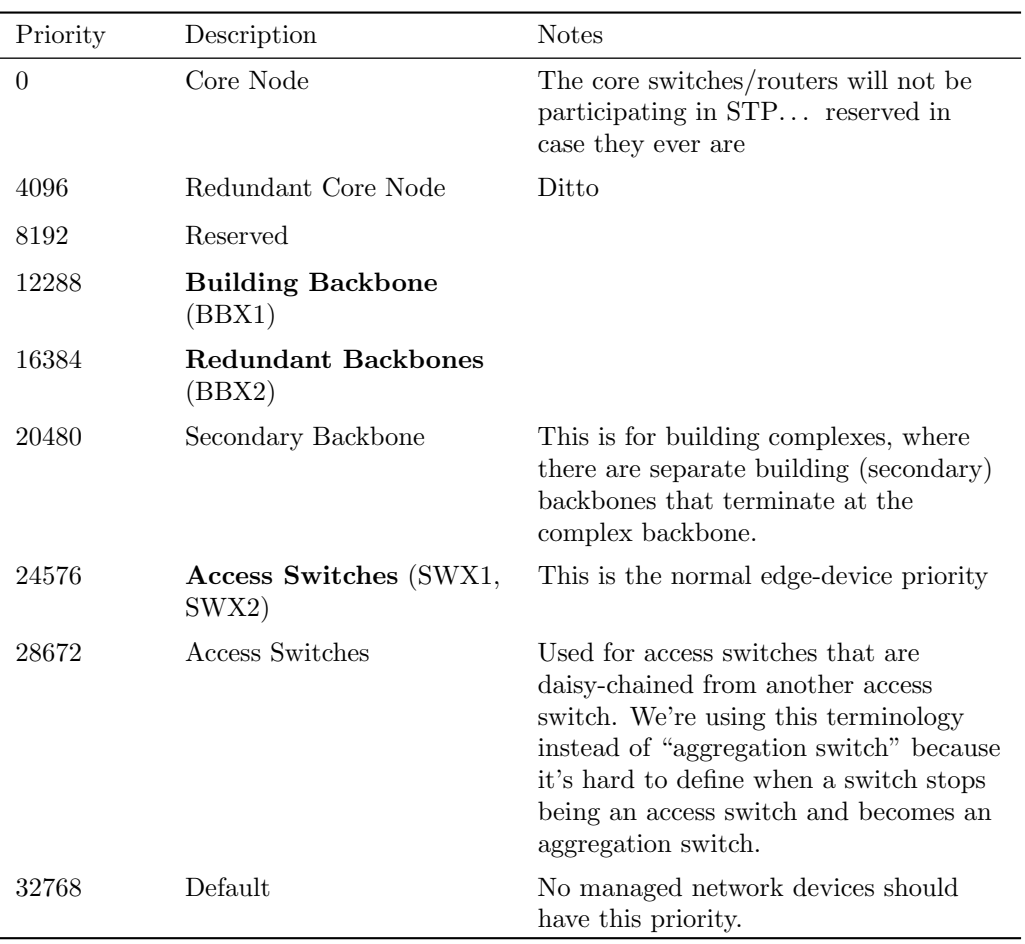

Table 1: Priority Table